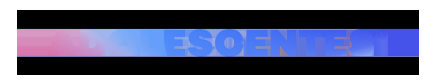

ACTUALIDAD | | Actualitzat el 29/03/2021 a les 09:08

# **5 trucos de WhatsApp que quizás no conocías y te pueden ser útiles**

[inicicentrareport] [noautor]WhatsApp es una de las plataformas de mensajería instantánea más utilizadas hoy en día. Sabemos que cuenta con muchos trucos, algunos de ellos conocidos por todos como la opción de destacar mensajes, pero también tiene muchos otros que pueden ser de gran utilidad y que no son tan conocidos. A continuación os explicamos algunos que quizás desconocíais y que os permitirán sacarle más rendimiento:

### **1. Dale un formato diferente a tus mensajes**

Seguro que alguna vez te ha llegado un mensaje en negrita, cursiva o con una palabra tachada. Esta es una función que WhatsApp habilitó hace mucho tiempo, pero que pocos saben cómo se utiliza.

- Para escribir una palabra en negrita habrá que poner un asterisco (\*) antes y después de la palabra.

- Para escribir una palabra en cursiva habrá que poner un guión bajo (\_) antes y después de la palabra.

- Para escribir una palabra tachada habrá que poner un guión curvado (~) antes y después de la palabra.

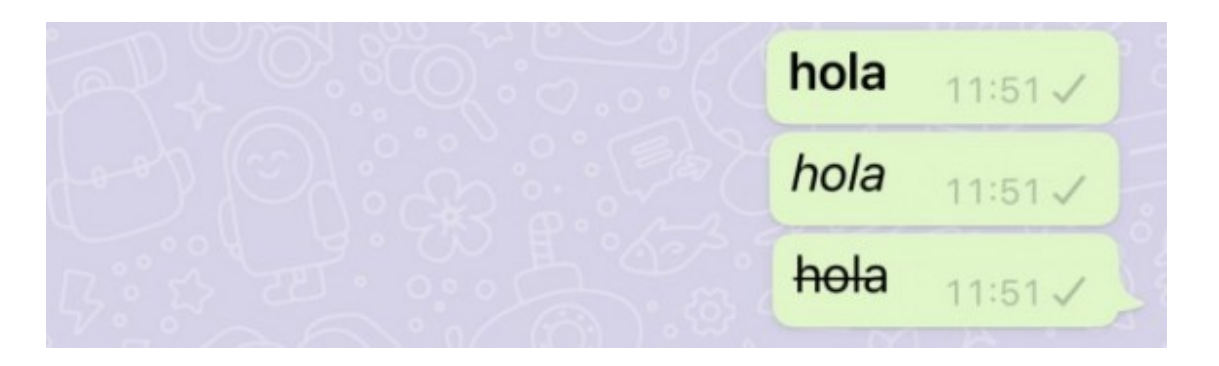

### **2.Dictar el texto**

Si tienes un dispositivo iOS, podrás activar esta función desde "Configuración" de tu teléfono. En "General" y en "Teclado", donde deberás activar la opción "Activar Dictado". En caso de que tengas un dispositivo Android, también será necesario que actives la función desde "Configuración".

### **3.Bloquear WhatsApp con la huella dactilar o con Face ID**

Esta función se activa desde la "Configuración" del WhatsApp, yendo a "Cuenta", "Privacidad" y activando la opción de bajo de todo "Bloqueo de pantalla".

## Bloqueig de pantalla

Requerir Face ID per desbloquejar WhatsApp

### **4.Hacer una copia de seguridad**

WhatsApp es un lugar donde acabamos acumulando mucha información sensible y por ello es recomendable realizar una copia de seguridad a menudo. Los pasos a seguir son: desde WhatsApp, ir a la "Configuración". Seguidamente a "Chats" y allí encontrarás la opción "Copia de seguridad del chat", desde donde podrás configurar con qué frecuencia quieres realizarla.

## Còpia de seguretat del xat

### **5. Liberar espacio**

Para eliminar archivos que has ido acumulando y liberar espacio en WhatsApp tienes que ir a "Configuración", "Almacenamiento y datos" y "Gestionar el almacenamiento".

[ficentrareport]